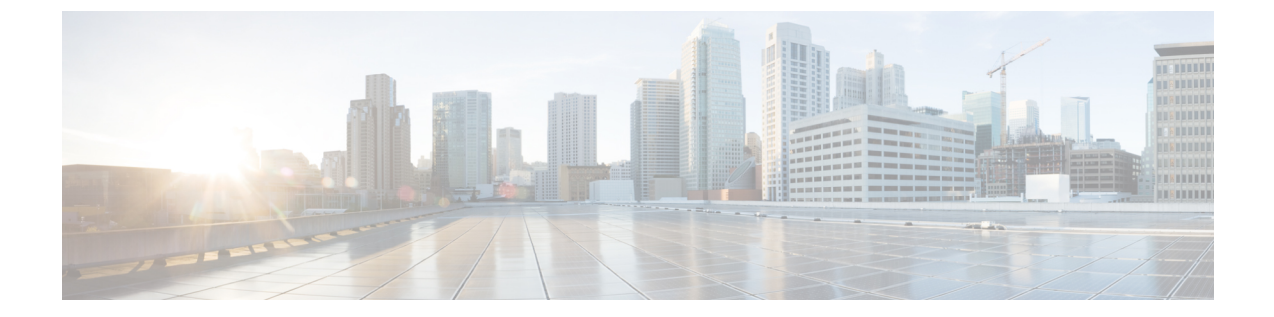

# エンタープライズパラメータおよびサービ スの設定

- エンタープライズパラメータの概要 (1 ページ)
- サービスパラメータの概要 (2 ページ)
- システム パラメータのタスクフロー (2 ページ)

## エンタープライズパラメータの概要

エンタープライズパラメータは、同一クラスタに存在するすべてのデバイスやサービスに適用 されるデフォルト設定を提供します。クラスタは、同じデータベースを共有する Cisco Unified Communications Manager のセットで構成されます。Cisco Unified Communications Manager の新 規インストール時には、エンタープライズパラメータを使用して、デバイスのデフォルトの初 期値が設定されます。

エンタープライズパラメータの多くは、ほとんど変更の必要がありません。変更しようとして いる機能を完全に理解している場合、または Cisco Technical Assistance Center (TAC) から変更 を指示された場合を除き、エンタープライズパラメータを変更しないでください。

ほとんどの場合、推奨されるデフォルト設定が機能するはずです。

- IP 電話のフォールバック接続モニタ期間を設定します。
- すべてのユーザに対して社内ディレクトリの検索を許可します。
- クラスタの完全修飾電話番号(FQDN)と組織のトップレベル ドメインを設定します。
- ビデオ対応の Cisco Jabber 開始条件を設定します。
- (オプション)ネットワークが IPv6 を使用している場合は、IPv6 を有効にします。
- (オプション)リモート syslog サーバ名前を入力します。
- (オプション) 導入をトラブルシューティングするためのコール トレース ログを設定し ます。
- (オプション)依存関係レコードを有効にします。

## サービスパラメータの概要

サービスパラメータを使用すると、選択した Unified Communications Manager サーバでさまざ まなサービスを設定できます。すべてのサービスに適用されるエンタープライズパラメータと は異なり、各サービスは個別のサービスパラメータのセットで設定されます。

サービスパラメータでは、次の 2 種類のサービスを設定できます。これらはいずれも Cisco Unified Serviceability 内で有効化できます。

- ·機能サービス:この種類のサービスは、特定のシステム機能を実行するのに使用されま す。それらを使用するためには、機能サービスをに対してオンにする必要があります。
- ネットワーク サービス :ネットワーク サービスはデフォルトでオンになっていますが、 トラブルシューティングの目的でネットワークサービスの停止と開始(または再起動)を 選択できます。この種類のサービスには、データベースやプラットフォームなどのシステ ム コンポーネントが正常に機能できるようにするサービスが含まれます。

サービスパラメータの[サービスパラメータ(service parameter)]フィールドの説明を表示する には、「サービスパラメータの設定 (Service Parameter Configuration)] ウィンドウで [?] アイコ ンをクリックするか、パラメータの名前をクリックします。

(注)

サービスを非アクティブ化すると、更新されたサービスパラメータ値は Unified Communications Managerに保持されます。サービスを再開すると、UnifiedCommunications Manager はサービスパラメータを変更後の値に設定します。

## システム パラメータのタスクフロー

#### 始める前に

Unified Communications Manager ノードとポート設定をセットアップします。

#### 手順

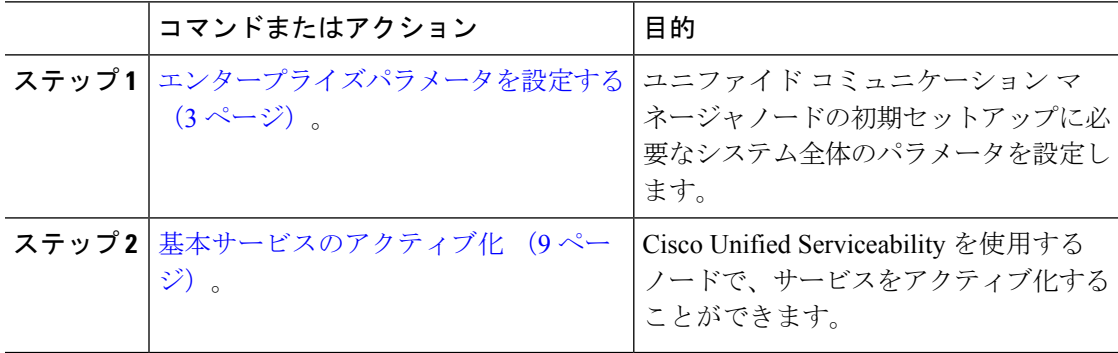

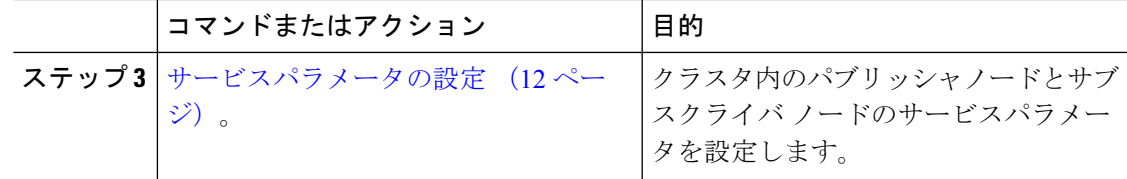

## エンタープライズパラメータを設定する

導入のエンタープライズレベルのパラメータを編集するには、次の手順を実行します。これを 使用して、組織の最上位ドメインまたはクラスタの完全修飾ドメイン名などのエンタープライ ズレベルの設定を設定できます。

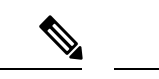

Cisco ユニファイド CM Administration でパラメータを編集すると、新しい設定も Cisco ユ ニファイド CM、IM およびプレゼンスの管理に反映されます。 (注)

#### 手順

ステップ **1** Cisco Unified CM Administration から、**[**システム(**System**)**]** > **[**エンタープライズパラメータ (**Enterprise Parameters**)**]** を選択します。

> [エンタープライズパラメータ **(Enterprise parameters** )] ウィンドウに、エンタープライズパラ メータのリストが表示されます。

ステップ **2** パラメータ設定を編集します。

パラメータに関する説明を参照するには、GUIでパラメータ名をクリックします。一般的なエ ンタープライズパラメータの詳細については、「よくある企業パラメータ (3 ページ)」を 参照してください。

- **ステップ3** [保存 (Save) ] をクリックします。
- ステップ **4 [**リセット**(reset)]** をクリックし、**[OK]** をクリックしてすべてのデバイスをリセットします。
	- ほとんどのパラメータでは、設定を保存した後にデバイスをリセットする必要があり ます。デバイスを登録している場合は、デバイスをリセットする前に、すべての設定 変更を完了することをお勧めします。 (注)

システム内のすべてのデバイスプールをリセットすることで、すべてのデバイスをリ セットできます。

#### よくある企業パラメータ

次の表に、組織のトップレベルドメインまたはクラスタの完全修飾ドメイン名など、エンター プライズ設定に使用される共通のエンタープライズパラメータを示します。詳細なリストを見 るには、Cisco Unified CM Administration の **[**システム(**System**)**]** > **[**エンタープライズパラメー タ(**Enterprise Parameters**)**]** メニューを使用します。

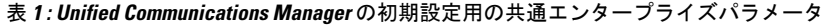

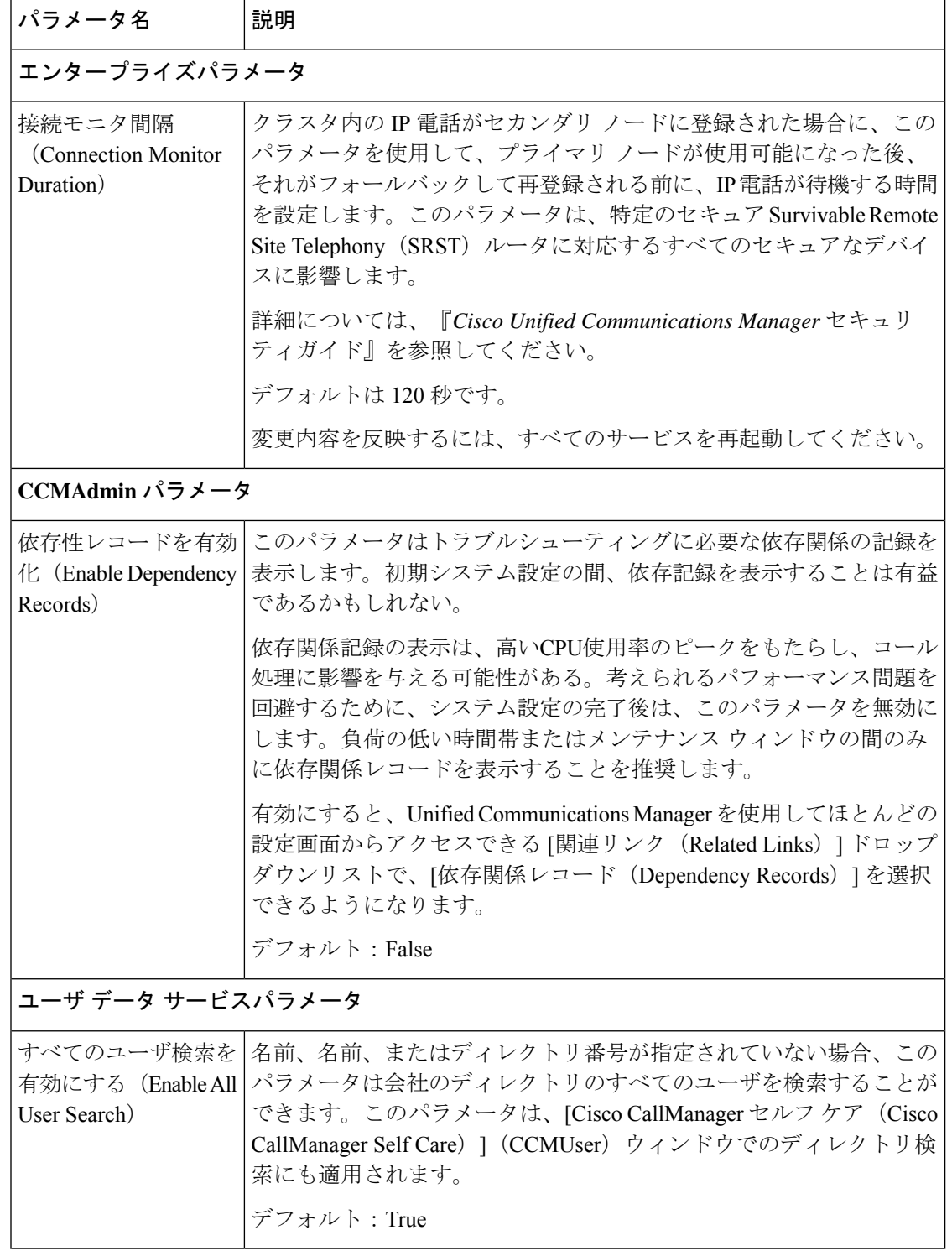

Ι

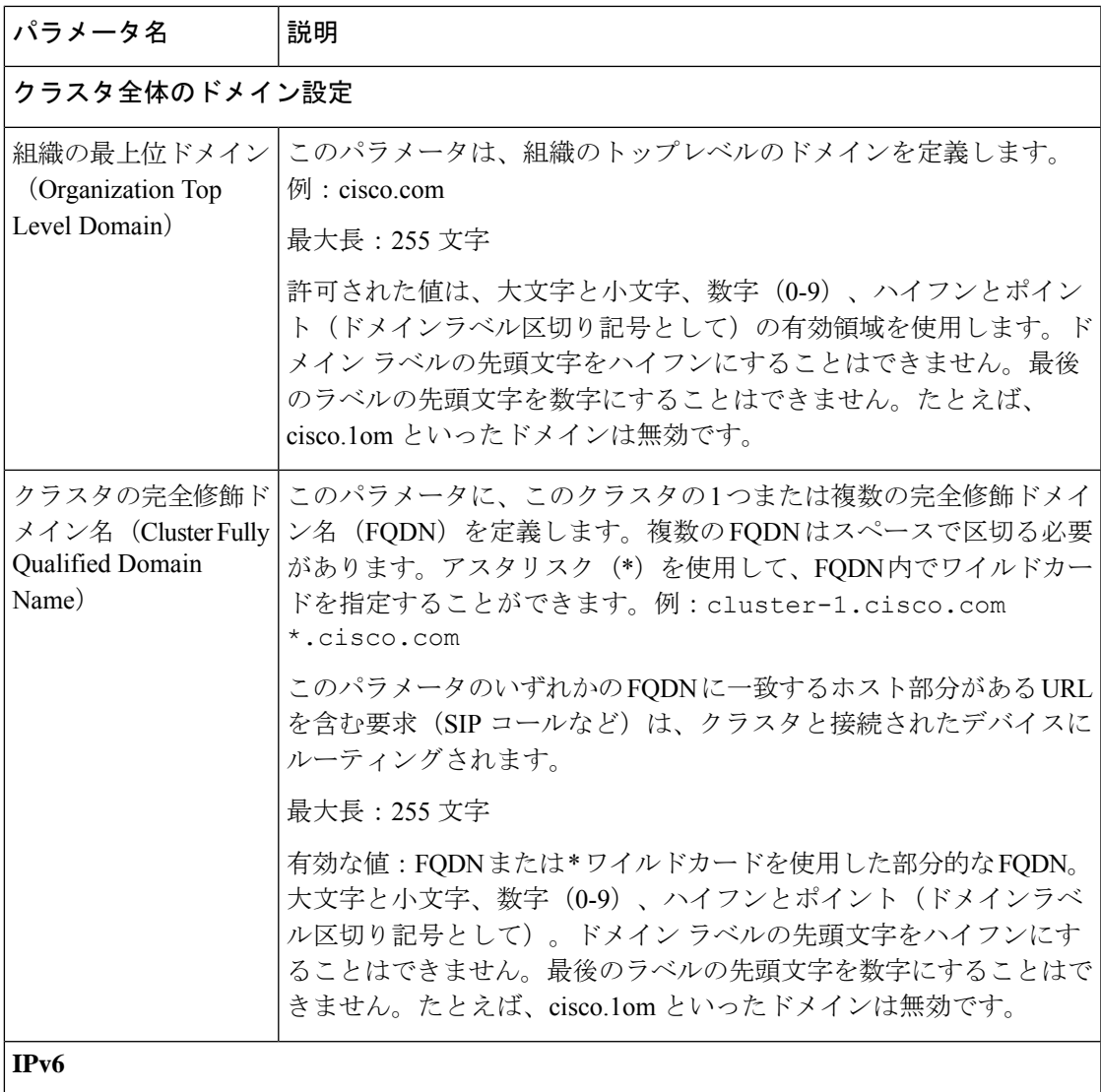

I

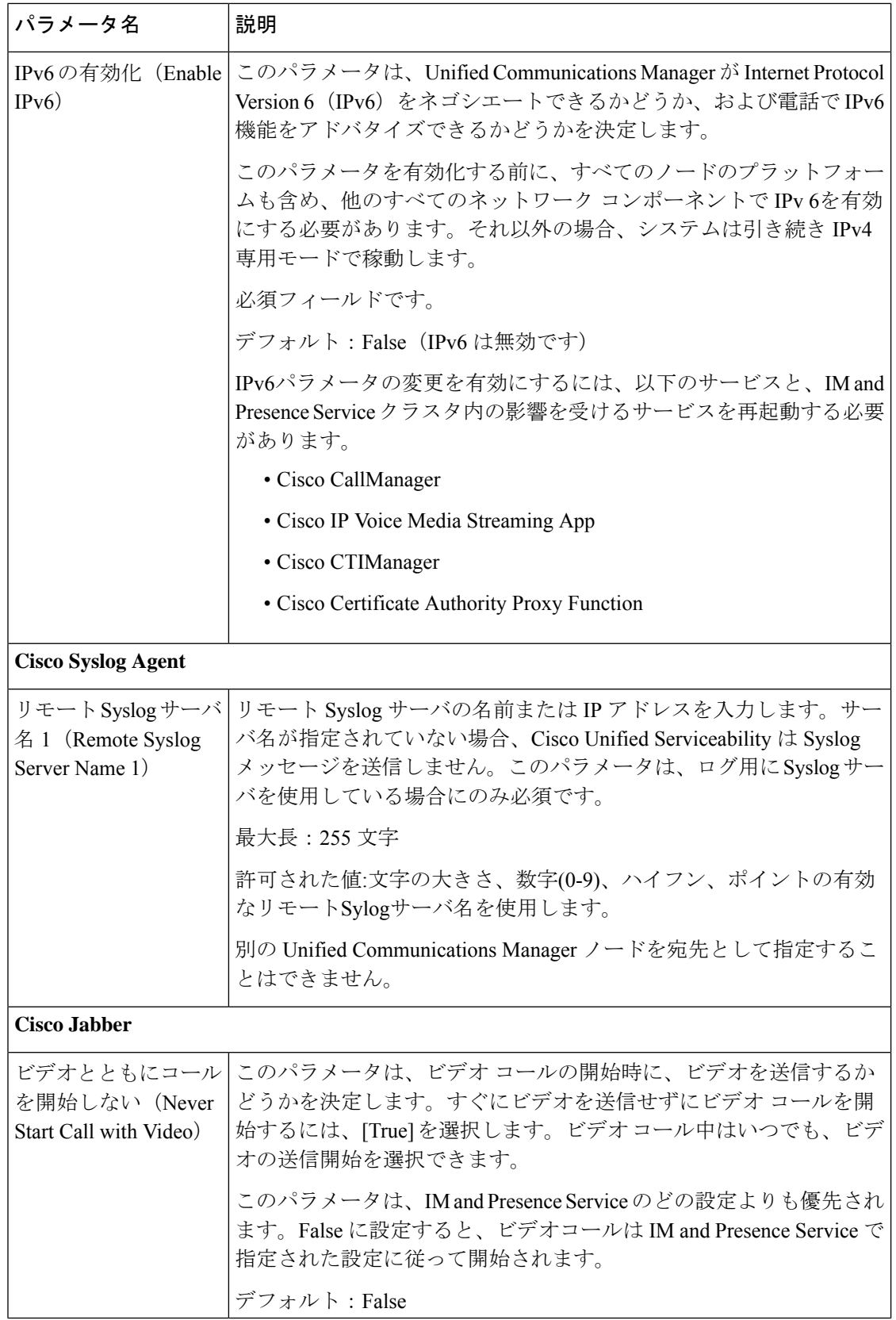

Ι

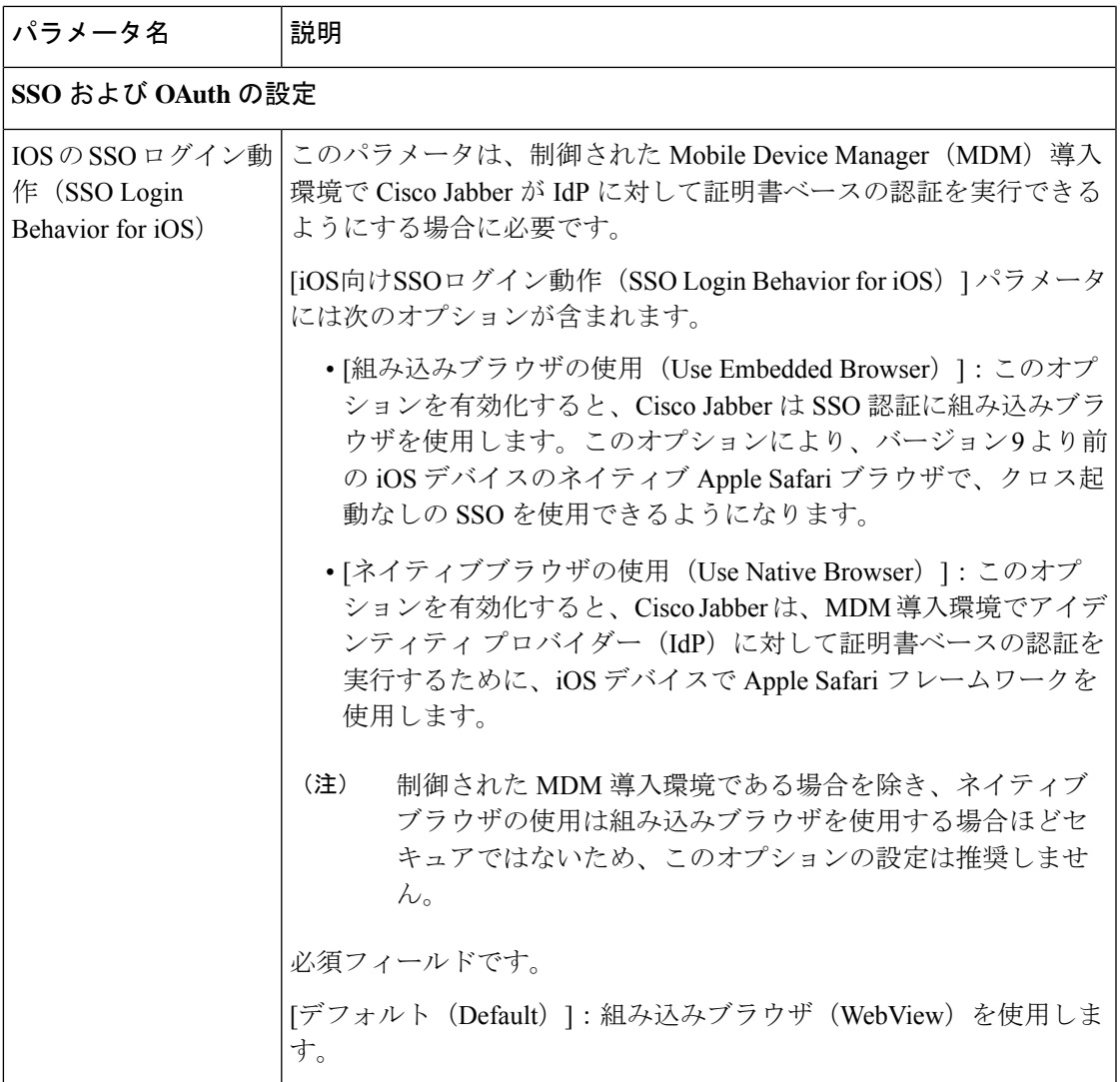

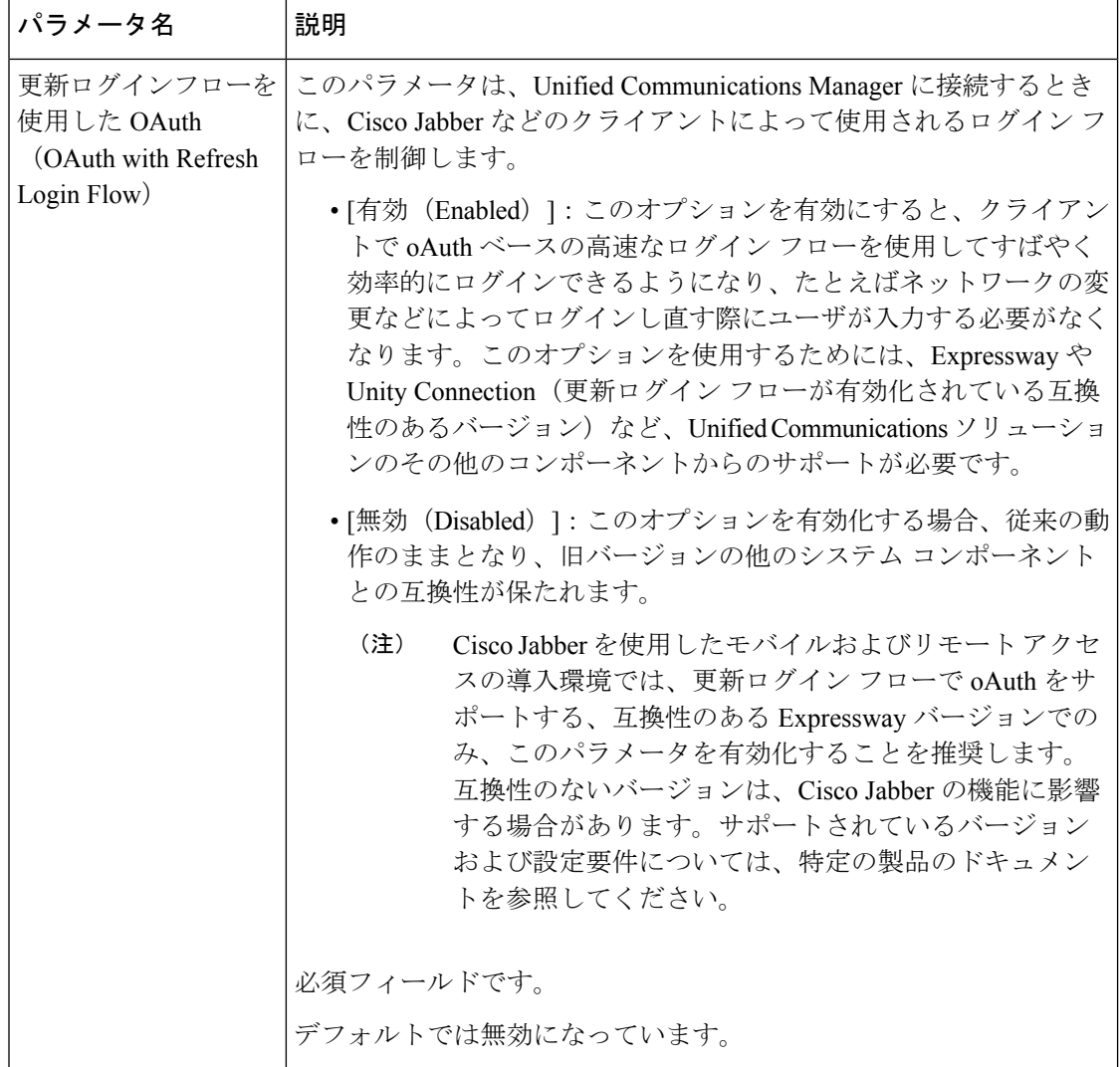

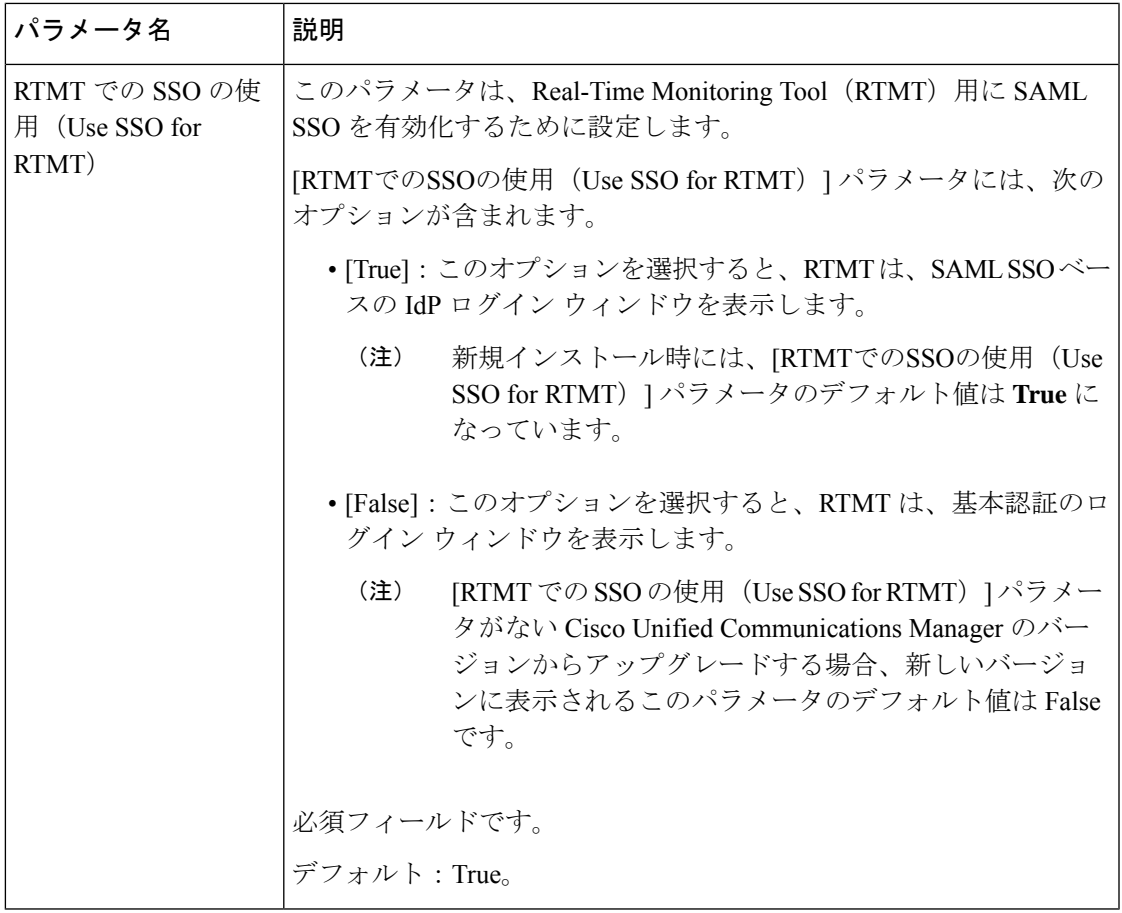

## 基本サービスのアクティブ化

クラスタ全体でサービスをアクティブ化するには、この手順を使用します。

パブリッシャノードとサブスクライバノードで推奨されるサービスの一覧については、次のト ピックを参照してください。

- パブリッシャノードに推奨するサービス (10 ページ)
- サブスクライバーノード用の推奨サービス (11 ページ)

#### 手順

- ステップ **1** Cisco Unified Serviceability から、**[**ツール(**Tools**)**]** > **[**サービスのアクティブ化(**Service Activation**)**]** を選択します。
- ステップ **2** ドロップダウン メニューから [サーバ(Server)] を選択して、[移動(Go)] をクリックしま す。

サービスと現在のステータスが表示されます。

ステップ **3** 必要なサービスをアクティブ化または非アクティブ化します。

- サービスをアクティブ化するには、アクティブ化するサービスの横にあるチェックボック スをオンにします。
- サービスを非アクティブ化するには、非アクティブ化するサービスの横にあるチェック ボックスをオフにします。
- ステップ4 [保存 (Save) ] をクリックします。 サービスのアクティブ化が完了するには数分かかることがあります。ステータスの変更を確認 するには、ページを更新します。

### パブリッシャノードに推奨するサービス

次の表に、専用でない TFTP サーバを使用している場合に Unified Communications Manager パ ブリッシャノードに推奨されるサービスを示します。

| タイプ                  | サービス名                                     |
|----------------------|-------------------------------------------|
| CM サービス              | Cisco CallManager                         |
|                      | Cisco Unified Mobile Voice Access Service |
|                      | Cisco IP Voice Media Streaming App        |
|                      | Cisco CTIManager                          |
|                      | <b>Cisco Extended Functions</b>           |
|                      | シスコ クラスタ間検索サービス                           |
|                      | シスコ ロケーション帯域幅マネージャ                        |
|                      | Cisco TFTP                                |
| CTI サービス             | Cisco IP Manager Assistant                |
|                      | Cisco WebDialer Web Service               |
| CDR サービス             | Cisco SOAP - CDRonDemand Service          |
|                      | Cisco CAR Web Service                     |
| データベースおよび管<br>理者サービス | Cisco Bulk Provisioning サービス              |
|                      | AXL Web サービス                              |
|                      | Cisco URL Web Service                     |

表 **2 :** 専用ではない **TFTP** サーバの導入環境に推奨するパブリッシャノードサービス

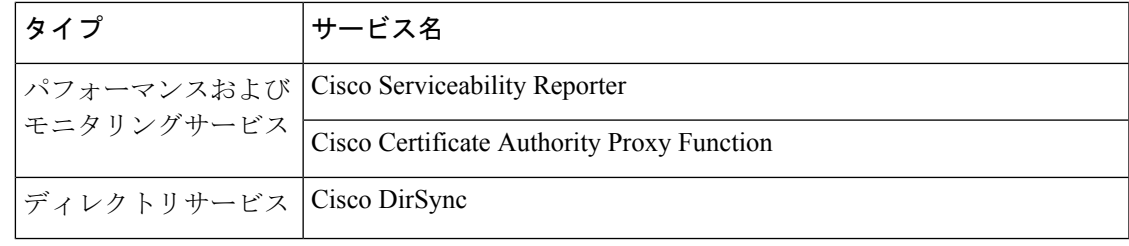

 $\mathcal{Q}$ 

以下のサービスを使用しない場合、安全にそれらを無効にできます。 ヒント

- Cisco Messaging Interface
- Cisco DHCP Monitor サービス
- Cisco TAPS サービス
- Cisco Directory Number Alias Sync
- Cisco Dialed Number Analyzer Server
- Cisco Dialed Number Analyzer
- Self Provisioning IVR

### サブスクライバーノード用の推奨サービス

次の表に、専用でない TFTP サーバを使用している場合に、Unified Communications Manager サ ブスクライバノードに推奨されるサービスを示します。

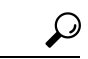

他のサービスを使用する予定がない場合は、そのサービスを安全に無効にすることがで きます。 ヒント

表 **3 :** 専用の **TFTP** サーバ導入に推奨されるサブスクライバーノードサービス

| タイプ     | サービス名                              |
|---------|------------------------------------|
| CM サービス | Cisco CallManager                  |
|         | Cisco IP Voice Media Streaming App |
|         | Cisco CTIManager                   |
|         | Cisco Extension Mobility           |
|         | Cisco Extended Functions           |
|         | Cisco TFTP                         |

クラスタ内の各 IM and Presence Service ノードで、次のサービスをアクティブ化する必要があ ります。

- Cisco SIP Proxy
- Cisco Presence Engine
- Cisco XCP Connection Manager
- Cisco XCP Authentication Service

## サービスパラメータの設定

ノードのサービスパラメータは、 Cisco Unified Communications Manager Administration を使用し て設定できます。クラスタ全体としてマークされているサービスパラメータは、クラスタ内の 全ノードに影響を及ぼします。

#### $\backslash !$

サービスパラメータの一部の変更は、システム障害の原因になることがあります。変更 しようとしている機能を完全に理解している場合と、Cisco Technical Assistance Center (TAC)から変更の指定があった場合を除いて、サービスパラメータに変更を加えない ようにしてください。 注意

#### 始める前に

- Unified Communications Manager ノードが設定されていることを確認します。
- サービスがアクティブであることを確認します。詳細については、「基本サービスのアク ティブ化 (9 ページ)」を参照してください。

#### 手順

- ステップ **1** [Cisco Unified CM 管理(Cisco Unified CM Administration)] から、以下を選択します。**[**システ ム(**System**)**]** > **[**サービスパラメータ(**Service Parameters**)**]** を選択します。
- ステップ2 [サーバ (Server) 1ドロップダウンリストのノードを選択します。
- ステップ **3** [サービス(Service)] ドロップダウンリストのサービスを選択します。
	- ヒント [サービスパラメータ設定 (Service Parameter Configuration) ] ウィンドウの?アイコン をクリックして、サービスパラメータのリストと説明を表示します。
- ステップ **4** [詳細設定(Advanced)] をクリックして、すべてのパラメータのリストを表示します。
- ステップ **5** サービスパラメータを変更し、[保存(Save)] をクリックします。

ウィンドウが更新され、サービスパラメータ値が更新されます。

[デフォルトに設定(Set to Default)] ボタンをクリックすると、すべてのパラメータが、[パラ メータ値(Parameter Value)] フィールドの後に表示される推奨値に更新されます。パラメー

タに提案値が設定されていない場合は、[デフォルトに設定(Set to Default)] ボタンをクリッ クしてもサービスパラメータ値は変更されません。

### クラスタ全体のサービスパラメータ設定の表示

Cisco Unified Communications Manager Assistant および Cisco Unified Serviceability を使用して、 クラスタ内のノードのサービスステータスを表示できます。サービスパラメータの設定とパラ メータの説明を表示するには、Cisco Unified Communications Manager Assistant を使用します。

#### 手順

- ステップ **1** Cisco Unified Communications Manager Assistant を使用してノードのサービスを表示し、サービ スパラメータ設定を確認するには、次の手順を実行します。
	- a) **[**システム(**System**)**]** > **[**サービスパラメータ(**Service Parameters**)**]** を選択します。
	- b) [サービスパラメータ設定(Service Parameter Configuration)] ウィンドウで、[サーバ (Server)] ドロップダウンリスト ボックスのノードを選択します。
	- c) [サービス (Service)]ドロップダウン ボックスのサービスを選択します。

選択したノードに適用されるすべてのパラメータが表示されます。[クラスタ全体のパラ メータ(一般) (Clusterwide Parameters (General)) ]セクションに表示されるパラメータ は、クラスタ内の全ノードに適用されます。

- d) [サービスパラメータ設定 (Service Parameter Configuration)  $\vert$  ウィンドウの(?) アイコン をクリックし、サービスパラメータと説明のリストを表示します。
- ステップ **2** クラスタ内の全ノードに関する特定のサービスのサービスパラメータを表示するには、[サー ビスパラメータ設定(Service Parameter Configuration)] ウィンドウの [関連リンク(Related Links)] ドロップダウン ボックスの [すべてのサーバに対するパラメータ(Parameters for All Servers)] を選択し、[Go] をクリックします。

[すべてのサーバに対するパラメータ(Parametersfor AllServers)]ウィンドウが表示されます。 表示されているサーバ名またはパラメータ値をクリックして、関連する [サービスパラメータ 設定(Service Parameter Configuration)] ウィンドウを開くことができます。

ステップ **3** クラスタ内の全ノードに関する特定のサービスの同期外れサービスパラメータを表示するに は、[すべてのサーバに対するパラメータ(Parametersfor AllServers)] ウィンドウの [関連リン ク(Related Links)] ドロップダウン ボックスの [すべてのサーバに対する同期外れパラメータ (Out of Sync Parameters for All Servers)] を選択し、[Go] をクリックします。

> [すべてのサーバに対する同期外れパラメータ(Out of Sync Parameters for All Servers)] ウィン ドウが表示されます。表示されているサーバ名またはパラメータ値をクリックして、関連する [サービスパラメータ設定(Service Parameter Configuration)] ウィンドウを開くことができま す。

I

翻訳について

このドキュメントは、米国シスコ発行ドキュメントの参考和訳です。リンク情報につきましては 、日本語版掲載時点で、英語版にアップデートがあり、リンク先のページが移動/変更されている 場合がありますことをご了承ください。あくまでも参考和訳となりますので、正式な内容につい ては米国サイトのドキュメントを参照ください。